ICT活用ミニハンドブック

# Google Meetで会議室を複数利用編

北海道教育委員会

### Google Meet (Google Meetの制限)

Google Meetには、以下の制限があります。

※**Google Workspace for Education Fundamentals版のGoogle Meetの場合** ①会議室を、複数の部屋に**分割できない**(ブレイクアウトルーム機能使用不可) ②会議の参加人数は**100名まで** しかしこれらの制限は、**会議室の複数利用**で、限定的に解決することができます。 ここでは、会議室の複数利用について、その設定方法を解説します。

**全体会議室 〈①分割不可〉 〈②100名まで〉 分割会議室** 2

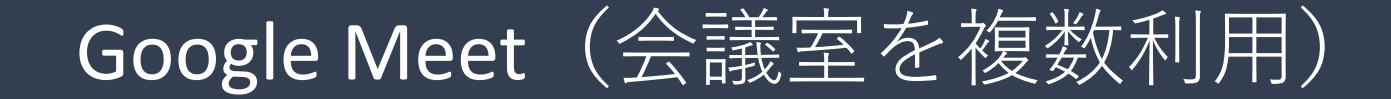

会議室を複数利用すると、以下の状況を擬似的に作り出すことができます。 ①会議主催者・全ての分割会議への参加者:**全ての分割会議室**と通信可能 ②一般参加者:**自分が参加している分割会議室内**とのみ通信可能 会議室が**分割**された状態になり、また**100名以上の**参加が可能になります。

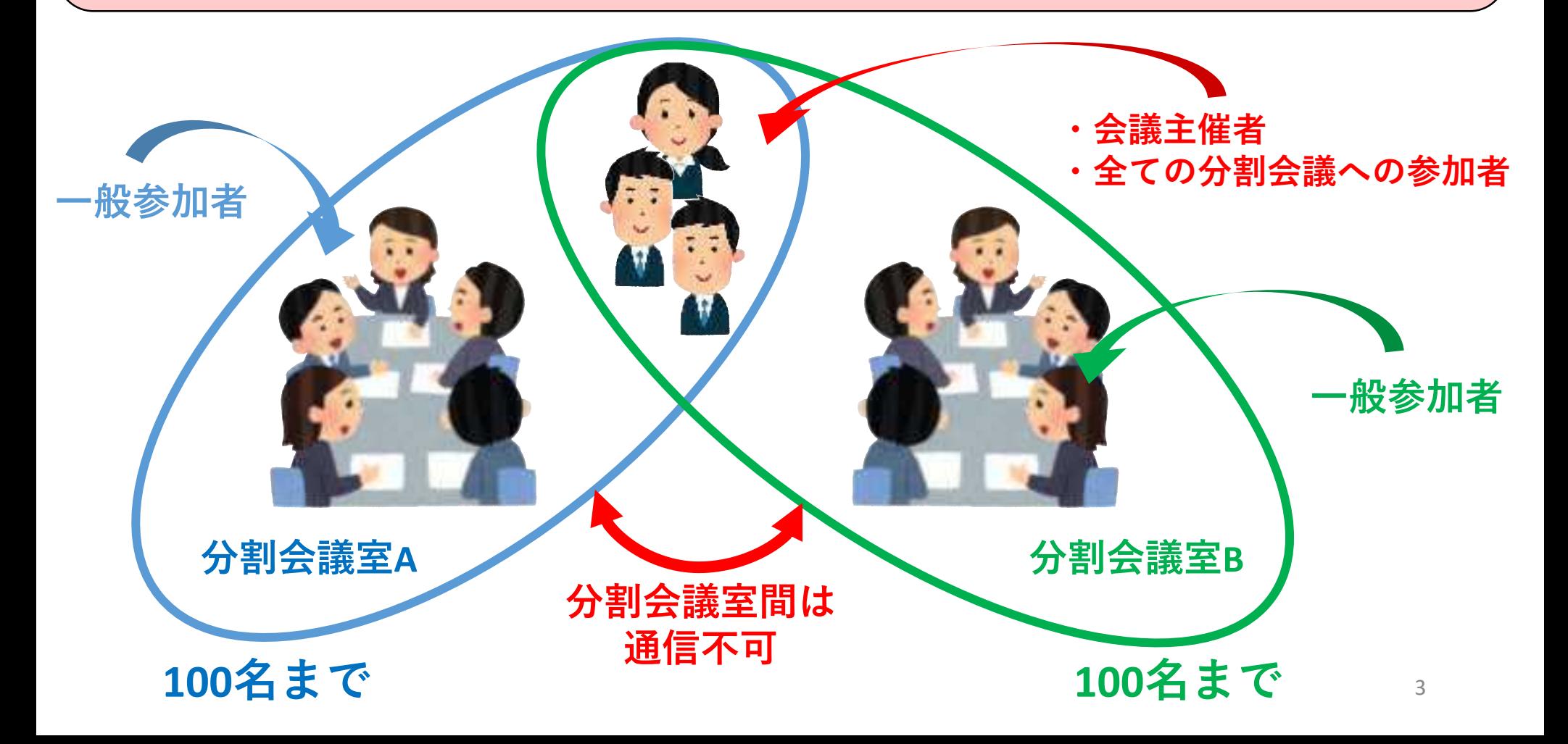

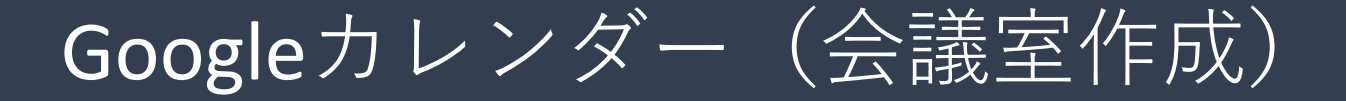

ここでは、**Googleカレンダー**で会議室を作成します。もちろん**Google Meet**でも会議室を 複数作成することは可能です。 ※**カレンダーで作成するメリット** ①事前に参加者を招待できる ②参加者のカレンダーにも予定が表示される

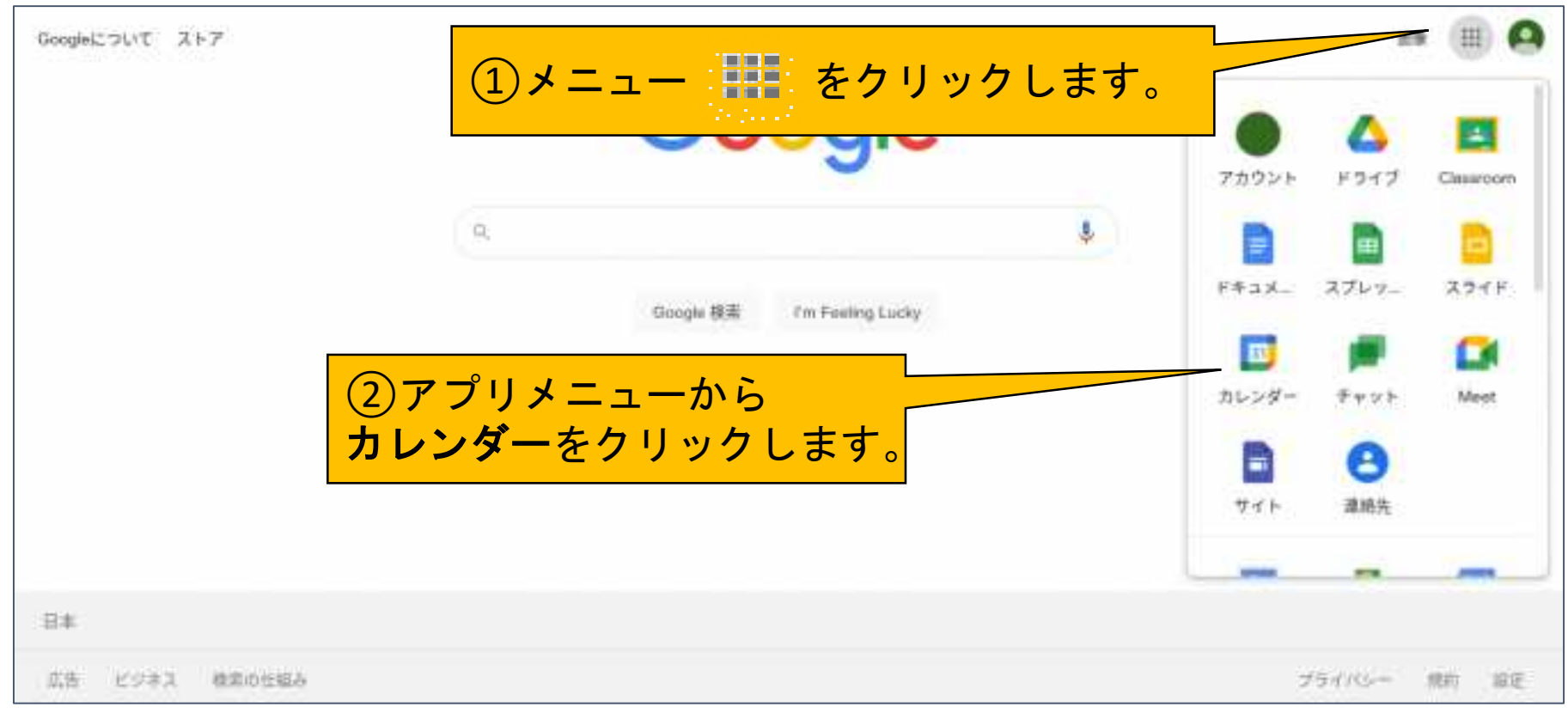

## Google カレンダー(会議室作成)

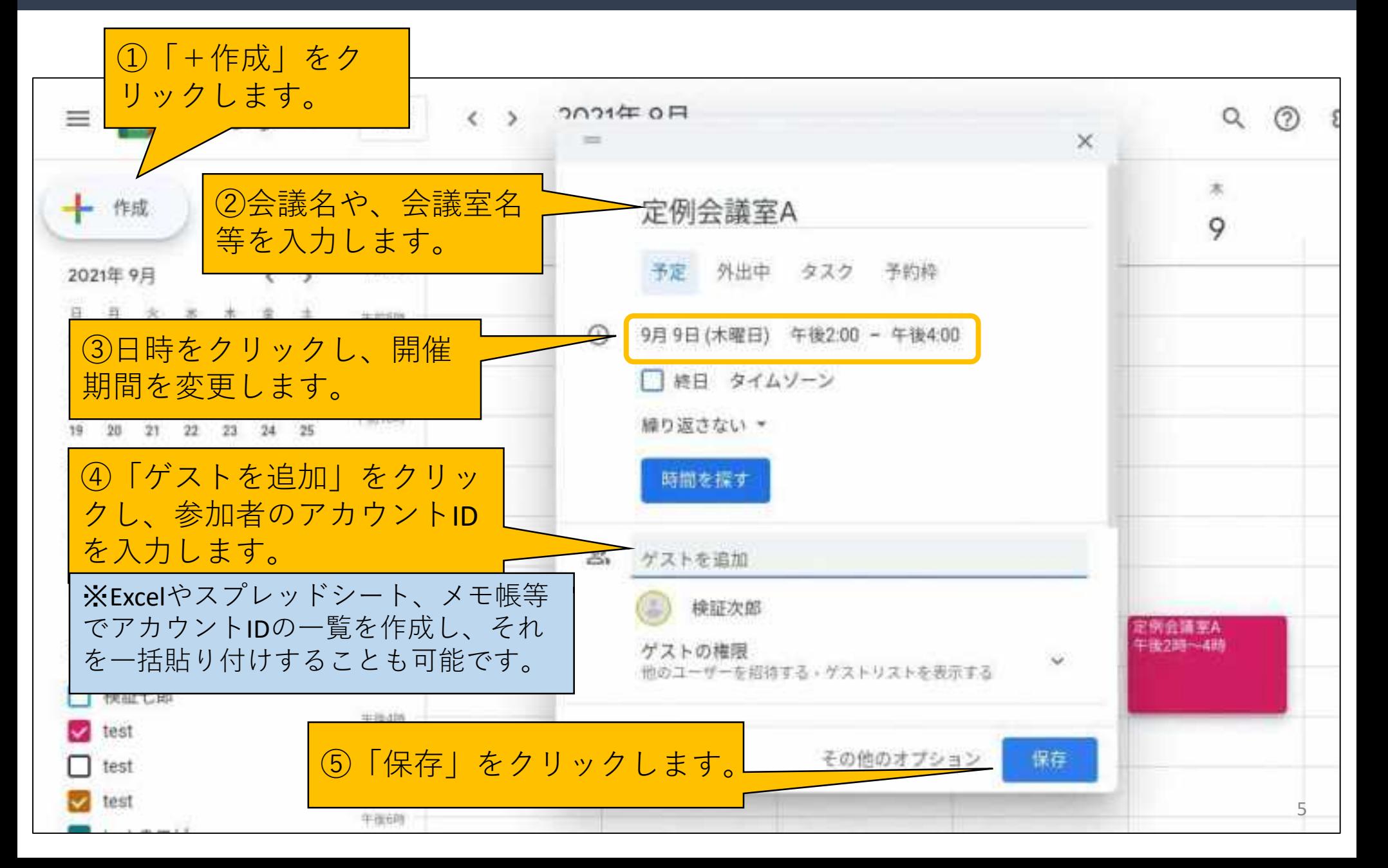

# Google カレンダー(会議室作成)

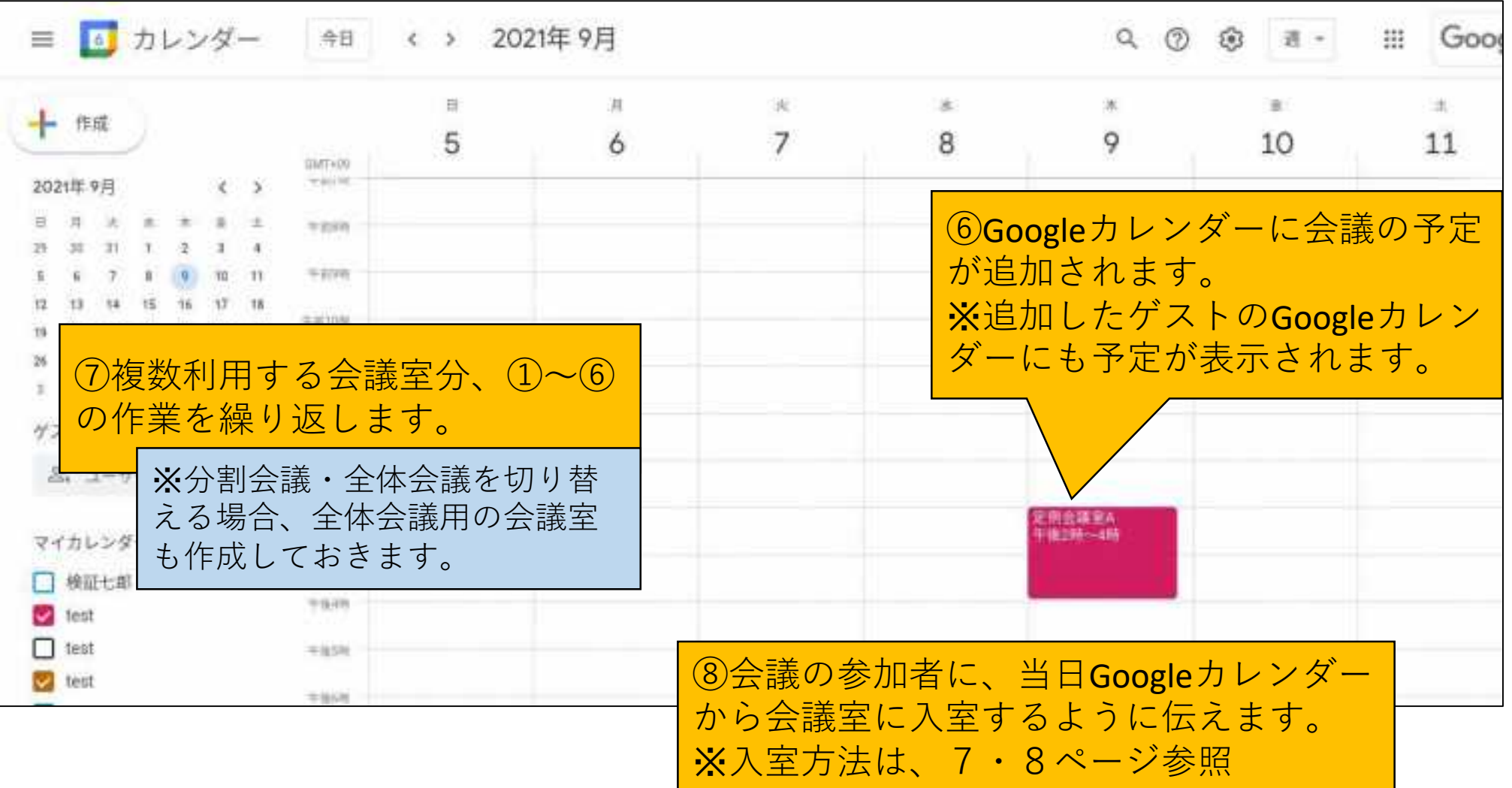

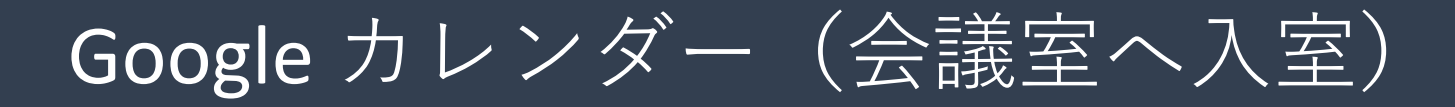

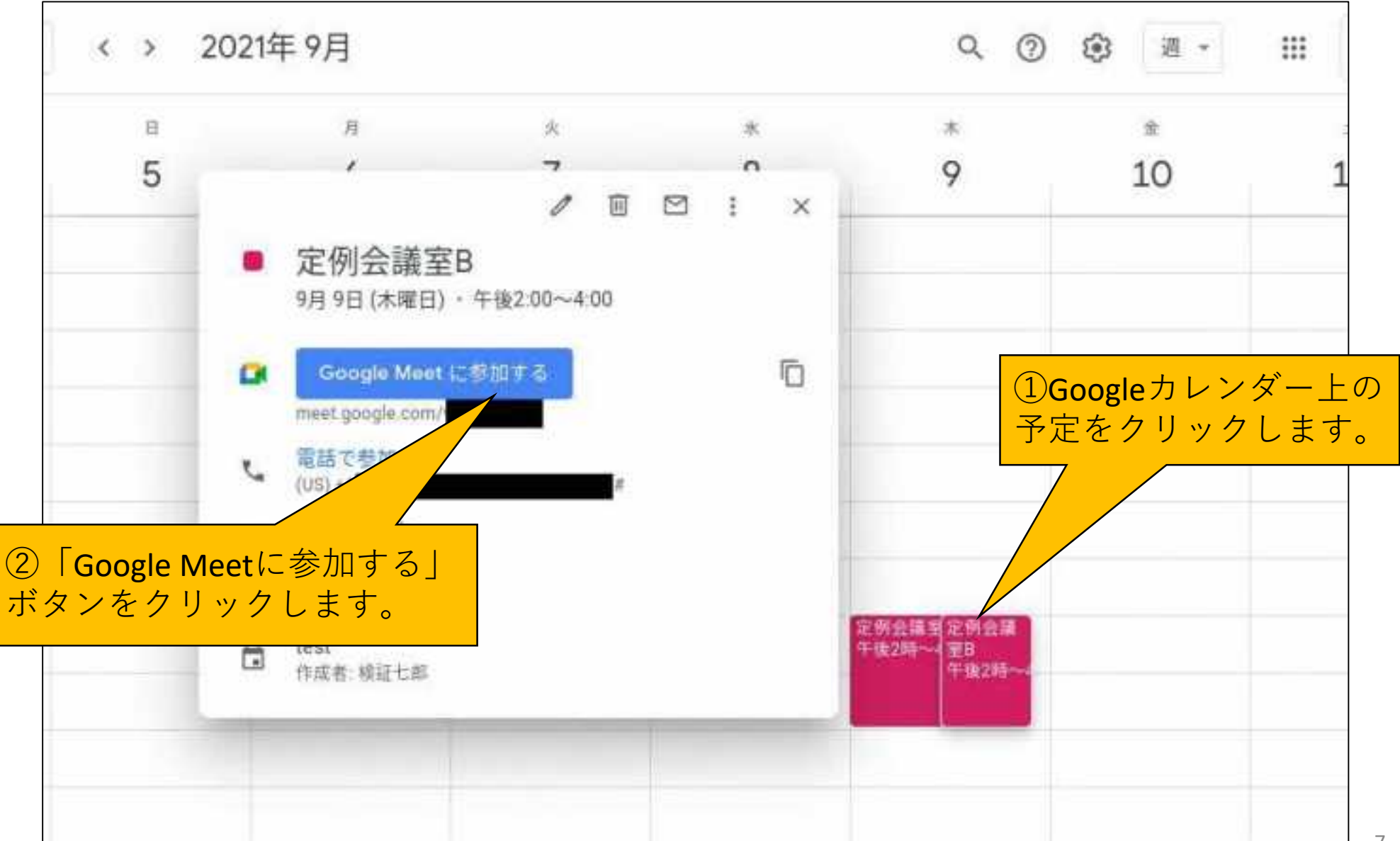

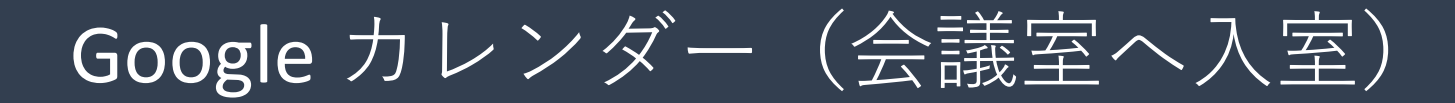

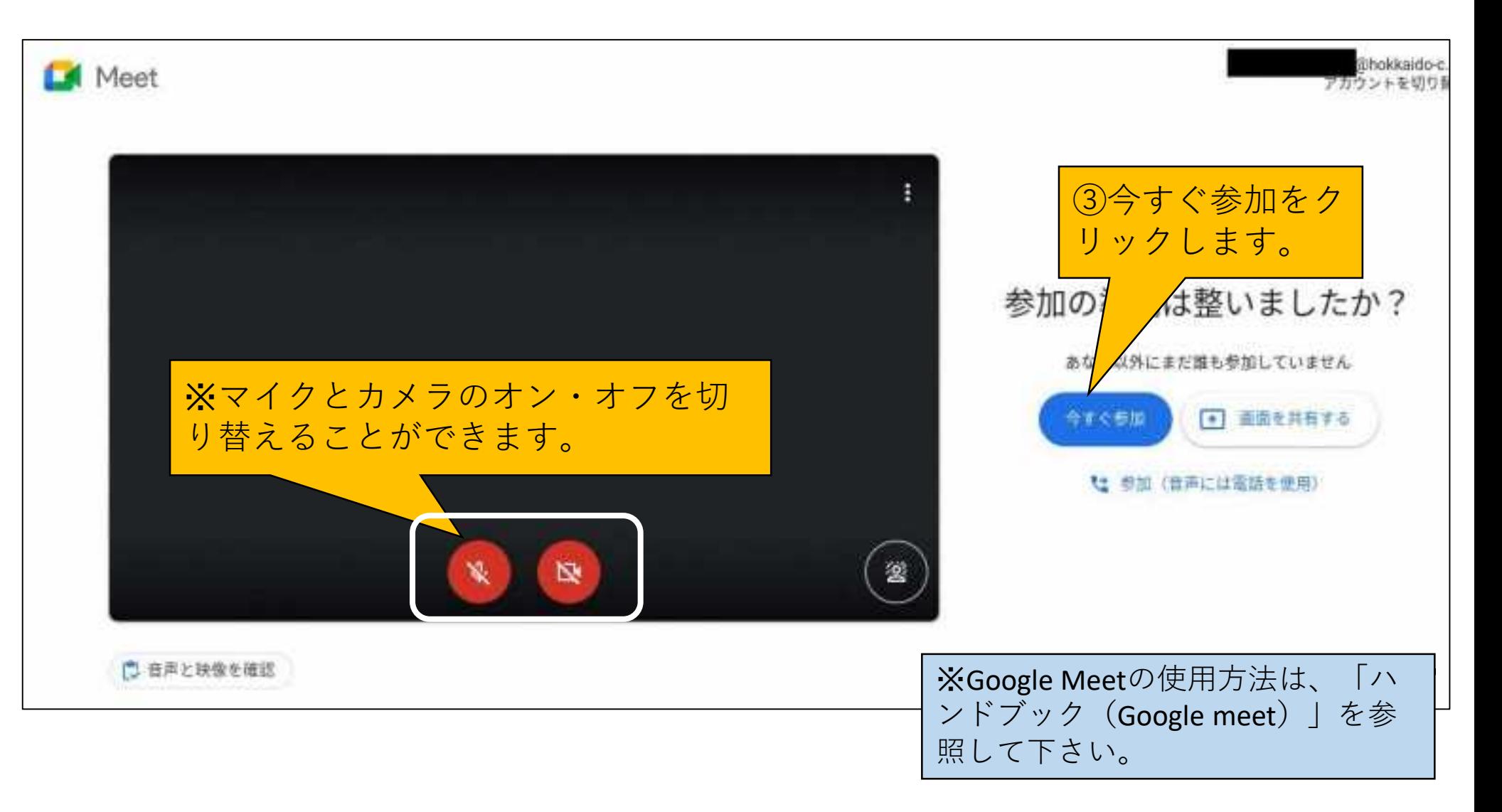

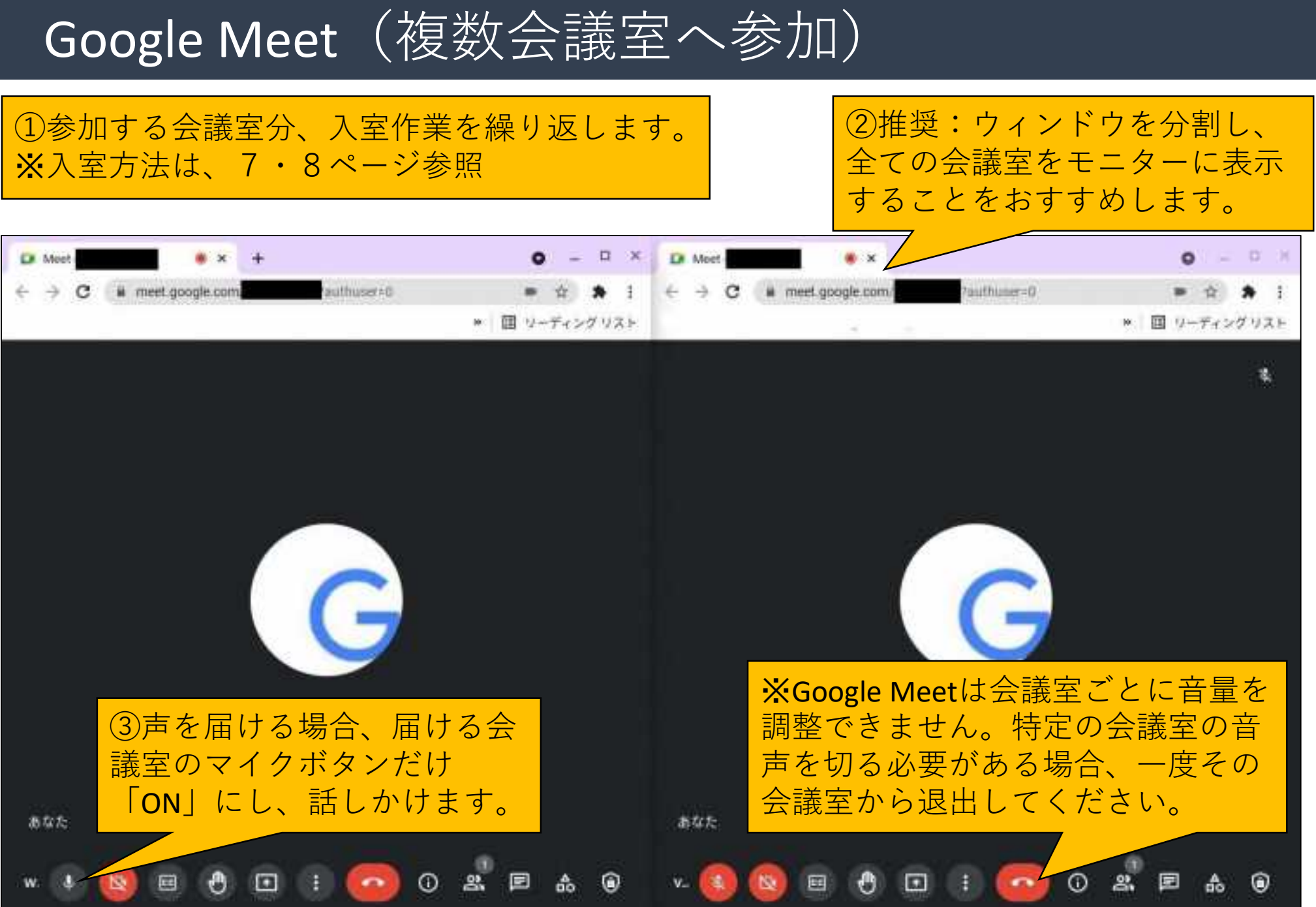

# 付録1: Google Classroom (クラス内に会議室設置)

作成した会議室は、**Google Classroomのクラス内**に設置できます。 クラス内に設置することで、会議室間の移動、課題の確認等が容易になり、リモート授 業をスムーズに行うことができます。

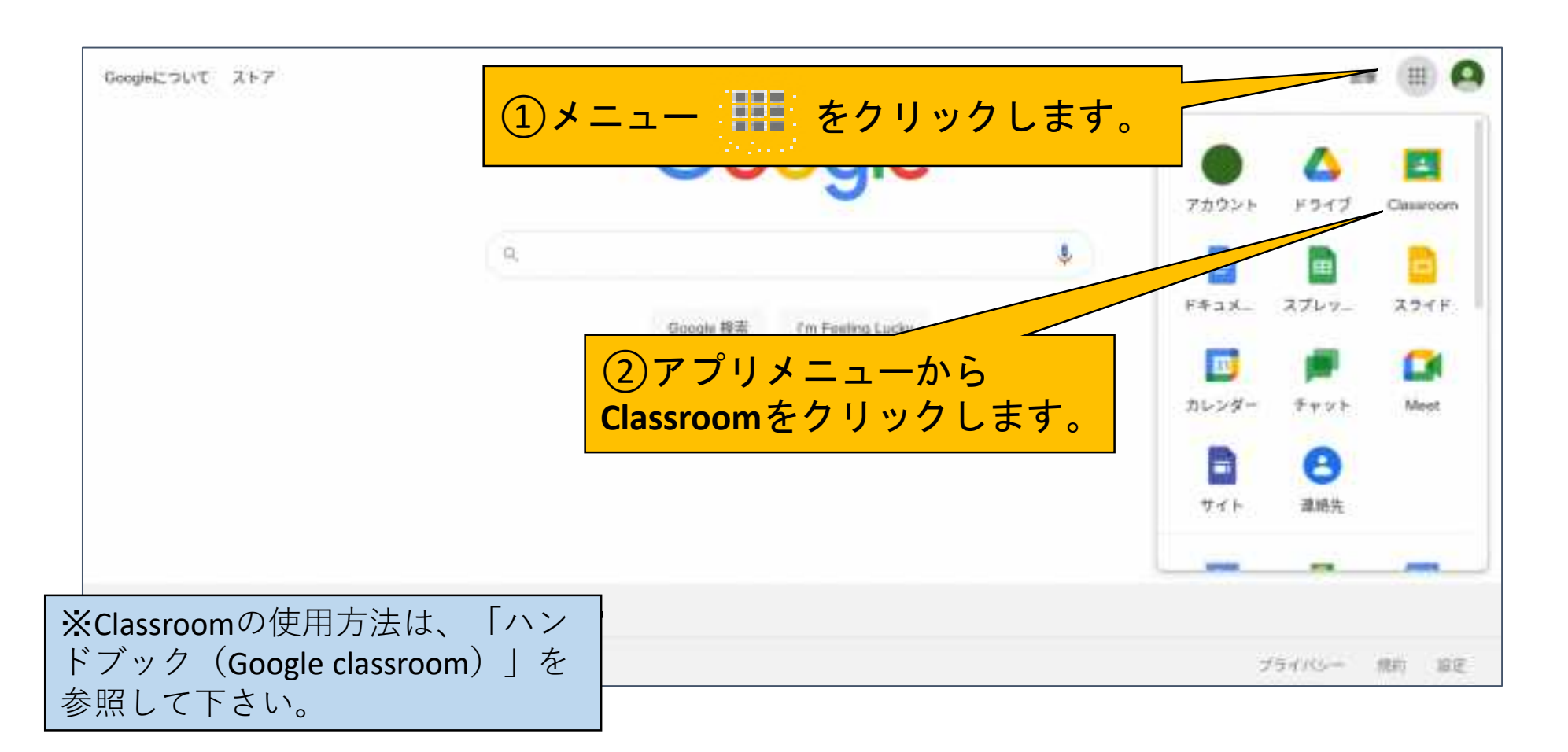

## 付録1: Google Classroom (会議室の作成)

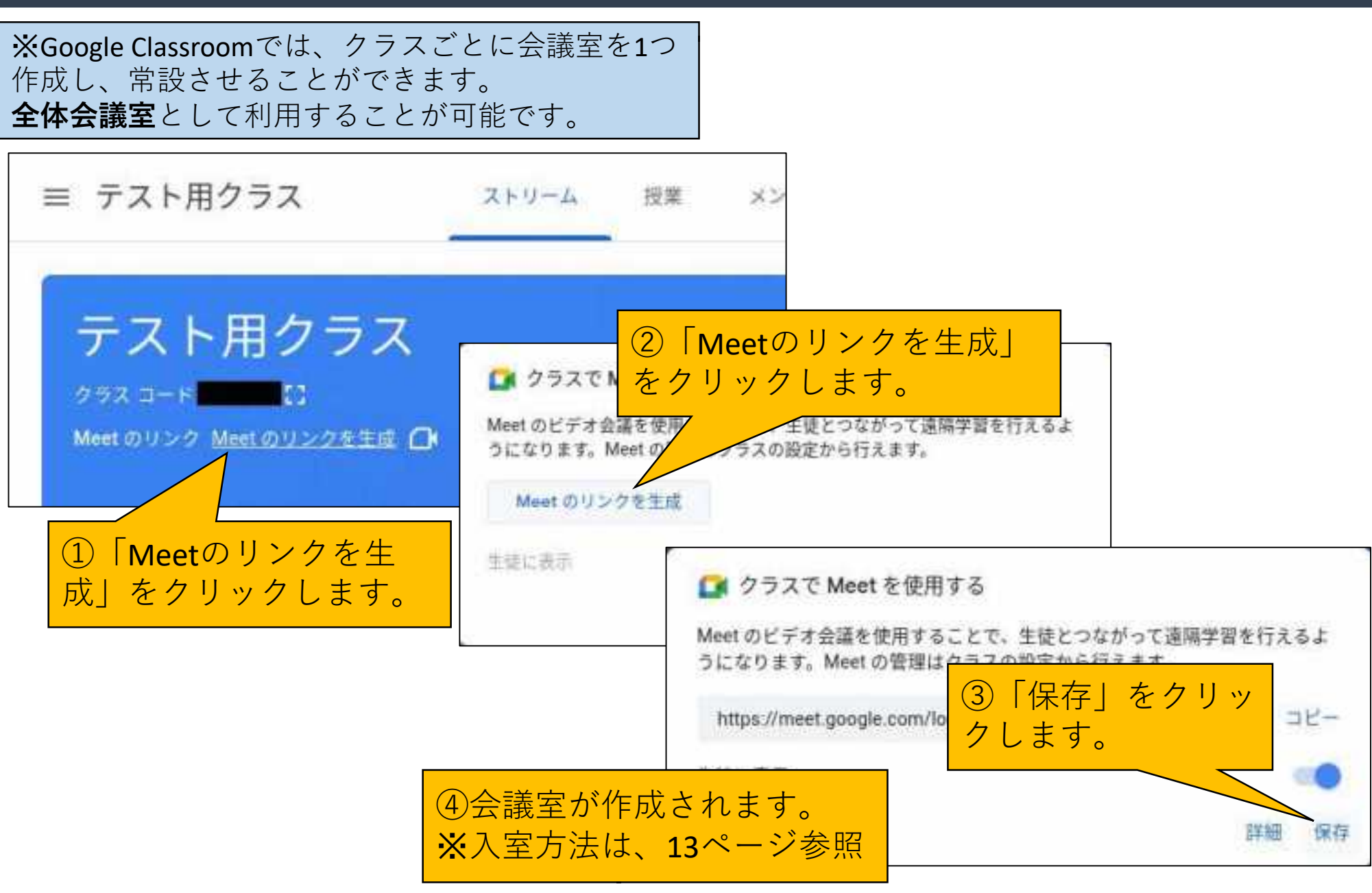

### 付録1: Google Classroom (会議室の設置)

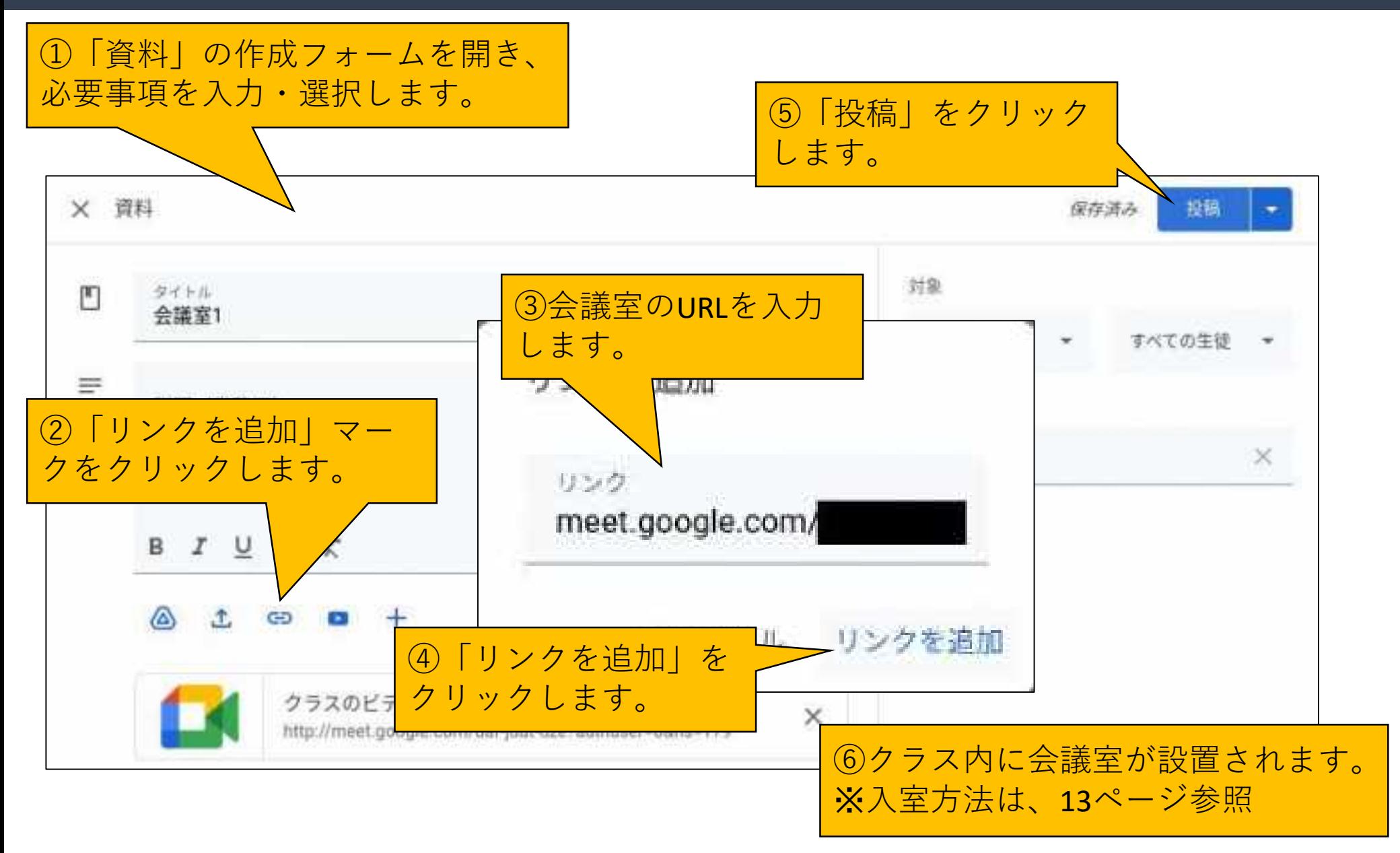

# 付録1: Google Classroom (会議室への入室)

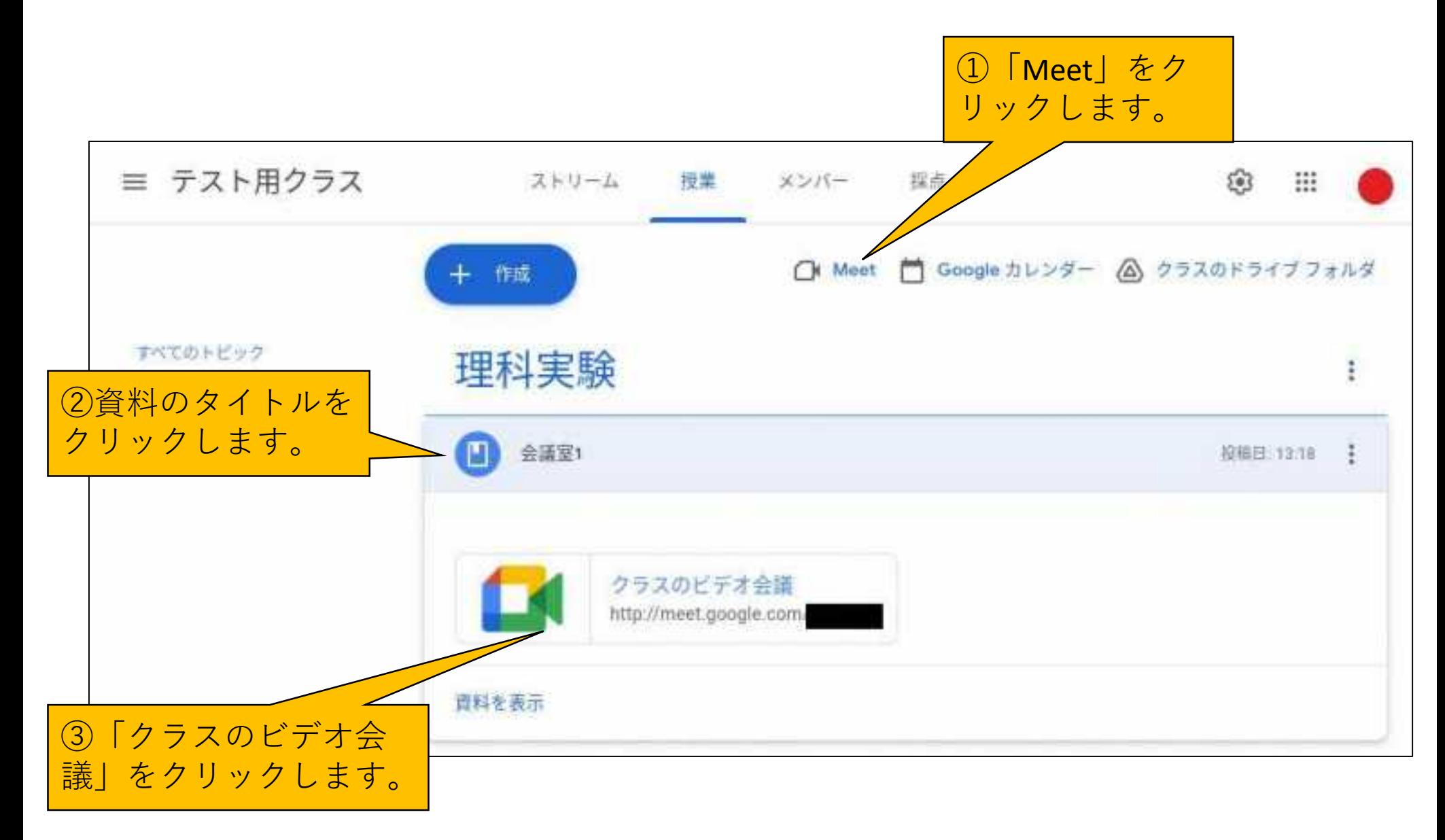

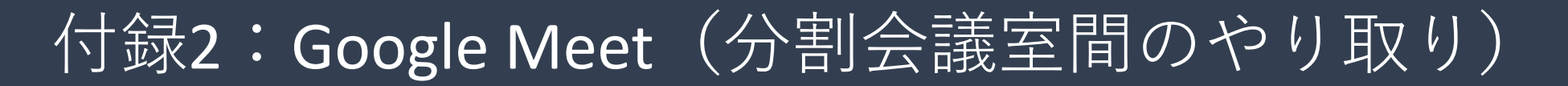

複数の会議に参加している参加者のマイクとスピーカーを物理的に利用することで、間接 的に**分割会議室間**のやり取りが可能です。

ただし、音質は通過するマイクとスピーカーの性能に大きく左右されます。また、かなり のタイムラグも見込まれます。

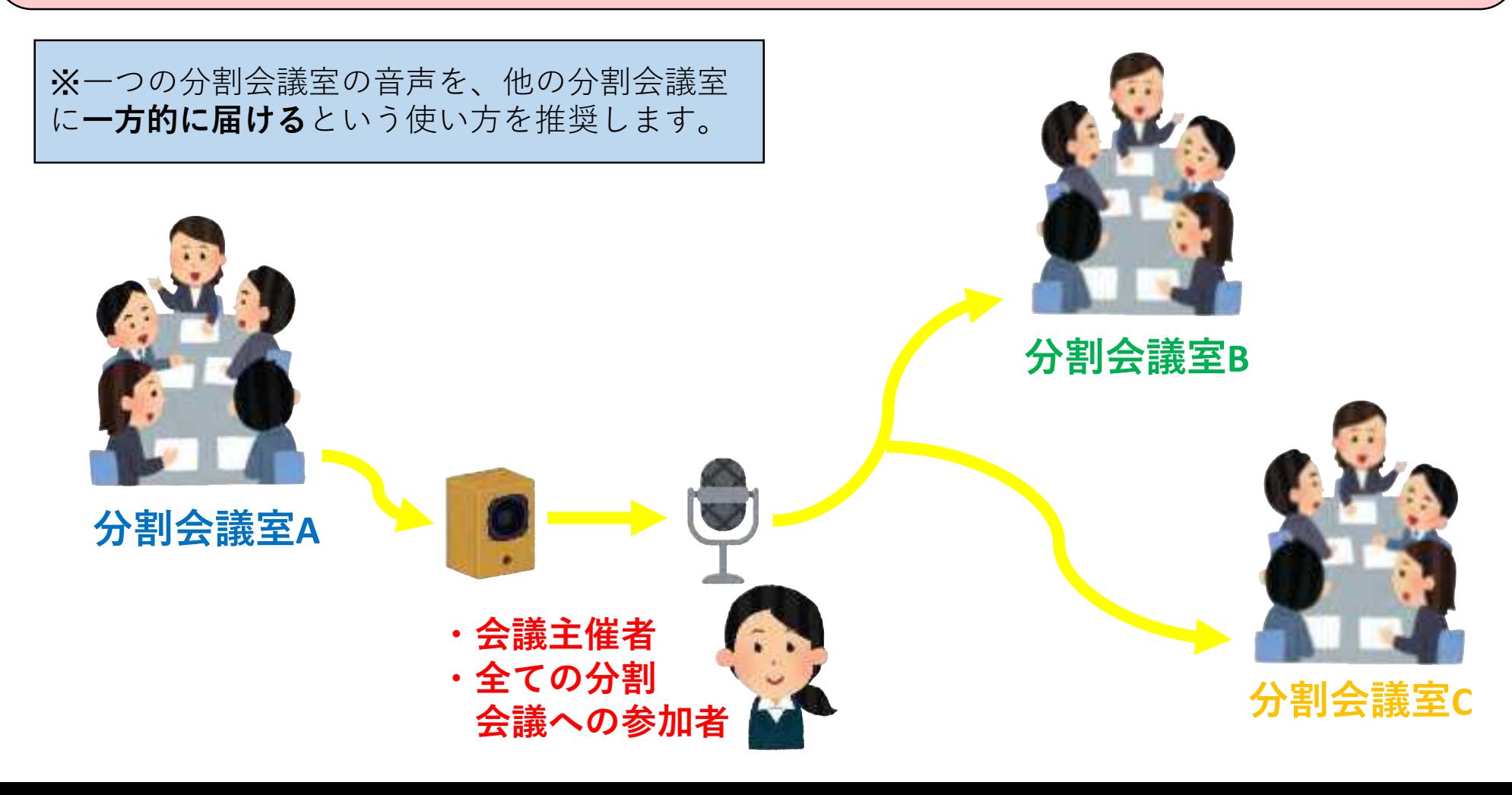

#### 「ICT活用ミニハンドブック」について

- ・このミニハンドブックの内容は、アプリケーション等を使用する際に 最低限必要となる機能に絞って説明するものになっています。 (すぐに使ってみたい時に役立つように)
- ・これ以上の機能等について知りたい場合は、書籍やウェブ上の情報を 参照してください。
- ・授業におけるICTの活用に関する情報は、ICT活用ポータルサイト内の 授業モデル等を参照してください。
- ・アプリケーションのバージョンアップ等に伴い、メニューや機能が 変更になる場合があることをご了承ください。

ICT活用ポータルサイト

https://www.dokyoi.pref.hokkaido.lg.jp/hk/ict/ 北海道教育庁ICT教育推進局ICT教育推進課

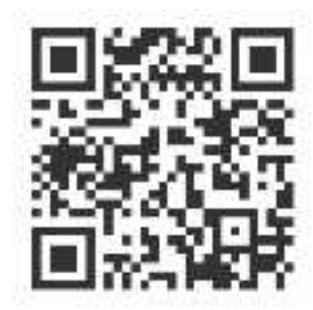